## **Hard-Look**

Der Hard-Look -Effekt erzeugt im Bild, besonders mit feinen und filigranen Bildelementen eine überzeugende Randschärfe, ohne Erkennbarkeit einer sichtbaren Manipulation.

Eine Schärfe, die regelrecht ins Auge springt. Gute Objektivleistungen werden hiermit weiter hervorgehoben. Der Hard-Look kann besonders auf Color-, wie auch auf Schwarzweißbilder angewendet werden.

Im Zuge der Abarbeitung der Ebenenvorgänge kommt die "Gaußsche-Unschärfe" zum Einsatz. Sie regelt im Hintergrund den Schärfe-Effekt. Weitere Ebenenmodi veredeln das Foto zur Reife.

## **… und so wird es gemacht**

- Foto in Photoshop öffnen
- Hintergrundebenen 2x kopieren Strg+J
- Die obere Ebene invertieren Strg+I

Modus: Linear abwedeln. Die Ebene wird weiß und ohne Zeichnung dargestellt

- Auf diese weiße Ebene den Gaußschen Weichzeichner anwenden: Radius 25-50 Pixel Ein hoher Wert führt zu leichten Abdunklung der Randbereiche, also etwas probieren.
- Die beiden Kopien auswählen (Markieren) über Kontext "Auf ein Ebene reduzieren"

Hierauf den Modus Multiplizieren anwenden, der die weißen Bereiche ausblendet.

• Ein geschärftes Bild wird sichtbar.

Auf den ersten Blick ist es auf dieser Darstellung nicht erkennbar. Vergrößere die Bilder auf 250% und vergleiche die Auswirkung.

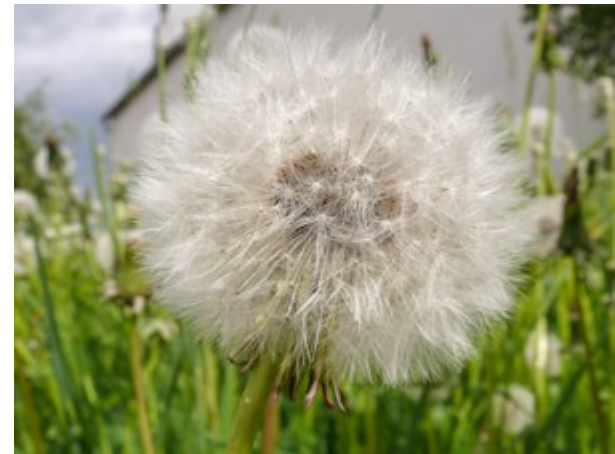

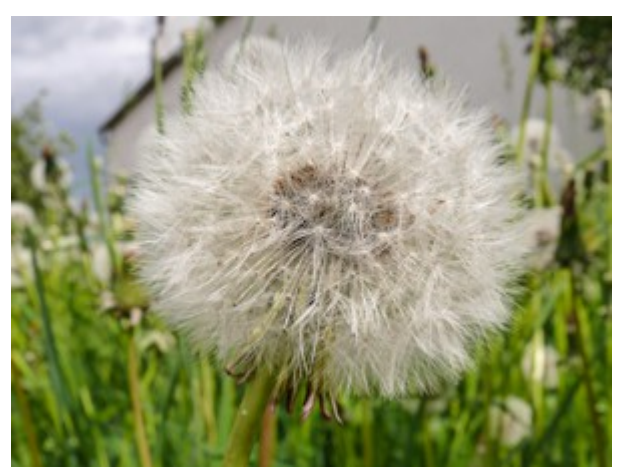

*Ohne Hard-Look ... mit 40 pixel Gauß*

© hawi-lamme 3/13